## **NEO/NEO-PS centrala alarmowa z komunikacją GSM, sterowana panelem dotykowym.**

**Instrukcja obsługi systemu.**

© 2011 Ropam Elektronik

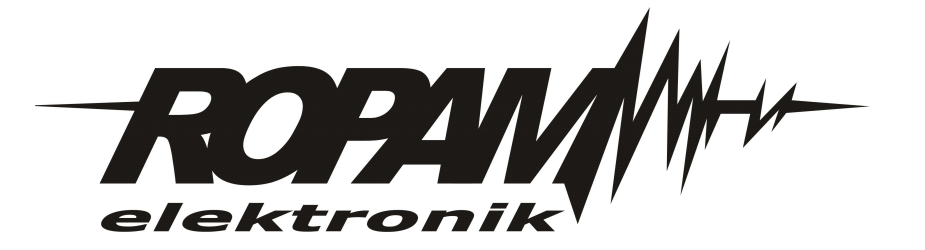

### **OSTRZEŻENIA**

#### *Ropam Elektronik*

*Ze względów bezpieczeństwa urządzenie powinno być instalowane tylko przez wykwalifikowanych specjalistów.*

*Przed przystąpieniem do montażu zapoznać się z powyższą instrukcją, czynności połączeniowe należy wykonywać bez podłączonego zasilania. Nie wolno włączać zasilania urządzenia bez podłączonej anteny zewnętrznej (uruchomienie urządzenia bez podłączonej anteny grozi uszkodzeniem układów nadawczych telefonu i utratą gwarancji! ).*

*Nie wolno ingerować w konstrukcję bądź przeprowadzać samodzielnych napraw. Należy chronić elektronikę przed wyładowaniami elektrostatycznymi.*

*W celu spełnienia wymagań LVD i EMC należy przestrzegać zasad: zasilania, zabudowy, ekranowania - odpowiednio do zastosowania.*

*Urządzenie jest źródłem fal elektromagnetycznych, dlatego w specyficznych konfiguracjach może zakłócać inne urządzenia radiowe).*

*Firma Ropam elektronik nie ponosi odpowiedzialności za nieprawidłowe działanie sieci GSM i skutków ewentualnych problemów technicznych.*

### **OZNAKOWANIE WEEE**

*Zużytego sprzętu elektrycznego i lektronicznego nie wolno wyrzucać razem ze zwykłymi domowymi dpadami. Według dyrektywy WEEE (Dyrektywy 2002/96/EC) obowiązującej w UE dla używanego sprzętu elektrycznego i elektronicznego należy stosować oddzielne sposoby utylizacji. W Polsce zgodnie z przepisami o zużytym sprzęcie elektrycznym i elektronicznym zabronione jest umieszczanie łącznie z innymi odpadami zużytego sprzętu oznakowanego symbolem rzekreślonego kosza. Użytkownik, który zamierza się pozbyć tego produktu, jest obowiązany do oddania ww. do punktu zbierania zużytego sprzętu. Punkty zbierania prowadzone są m.in. przez sprzedawców hurtowych i detalicznych tego sprzętu oraz gminne jednostki organizacyjne prowadzące działalność w zakresie odbierania odpadów.*

*Prawidłowa realizacja tych obowiązków ma znaczenie zwłaszcza w przypadku, gdy w zużytym sprzęcie znajdują się składniki niebezpieczne, które mają negatywny wpływ na środowisko i zdrowie ludzi.*

*Zasilacz centrali współpracuje z akumulatorem 12V DC ołowiowo-kwasowym suchym (SLA, VRL). Po okresie eksploatacji nie należy go wyrzucać, lecz zutylizować w sposób zgodny z obowiązującymi przepisami.(Dyrektywy Unii Europejskiej 91/157/EEC i 93/86/EEC).*

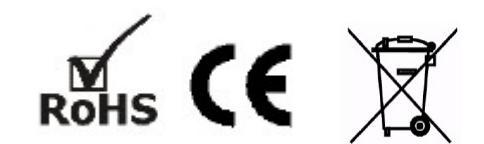

### **NEO/NEO-PS centrala alarmowa z komunikacją GSM, sterowana panelem dotykowym.**

#### **© 2011 Ropam Elektronik**

*Firma Ropam Elektronik jest wyłącznym właścicielem praw autorskich do materiałów zawartych w dokumentacjach, katalogu i na stronie internetowej, w szczególności do zdjęć, opisów, tłumaczeń, formy graficznej, sposobu prezentacji.*

*Wszelkie kopiowanie materiałów informacyjnych czy technicznych znajdujących się w katalogach, na stronach internetowych czy w inny sposób dostarczonych przez Ropam Elektronik wymaga pisemnej zgody.*

*Wszystkie nazwy, znaki towarowe i handlowe użyte w tej instrukcji i materiałach są własnością stosownych podmiotów i zostały użyte wyłącznie w celach informacyjnych oraz identyfikacyjnych.*

*Wydruk: September 2011*

#### **PRODUCENT**

*Ropam Elektronik s.c. os.1000-lecia 6A/1 32-400 Myślenice, POLSKA tel. +48-12-379-34-47 tel/fax.+48-12-272-39-71 biuro@ropam.com.pl www.ropam.com.pl*

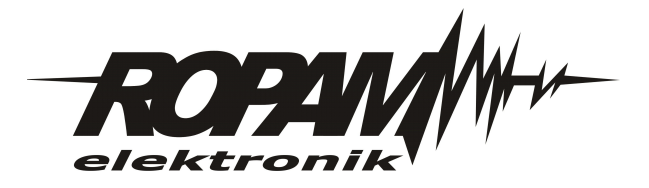

 $\overline{\mathbf{5}}$ 

# Spis treści

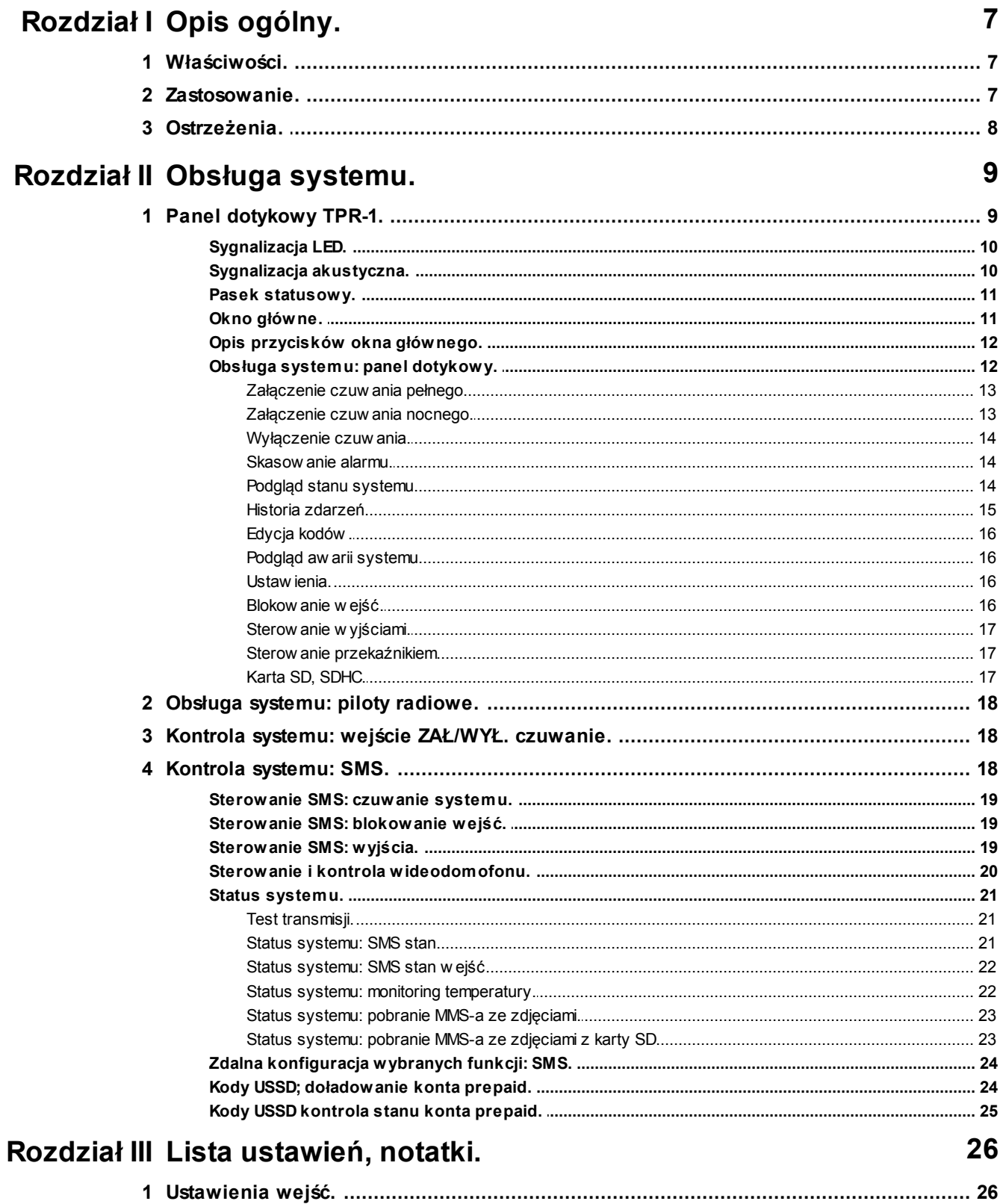

### NEO/NEO-PS centrala alarmowa z komunikacją GSM, sterowana panelem dotykowym.

 $6\phantom{a}$ 

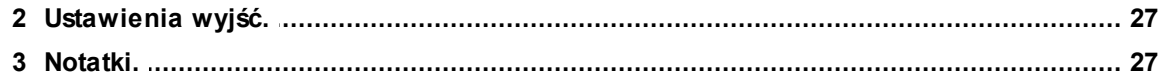

### <span id="page-6-0"></span>**1 Opis ogólny.**

Dziękujemy za wybór produktów i rozwiązań firmy Ropam Elektronik. Mamy nadzieję, że nasze urządzenia sprostają Państwa wymaganiom i będą służył niezawodnie przez długie lata. Firma Ropam Elektronik ciągle unowocześnia swoje produkty i rozwiązania. Dzięki funkcji aktualizacji produkty mogą być wzbogacane o nowe funkcje i nadążać za wymaganiami stawianymi nowoczesnym systemom ochrony mienia i automatyki domowej. Zapraszamy do odwiedzania naszej strony internetowej [www.ropam.com.pl](http://www.ropam.com.pl) w celu uzyskania informacji o aktualnych wersjach. W przypadku dodatkowych pytań prosimy o kontakt telefoniczny lub za pomocą poczty elektronicznej.

### <span id="page-6-1"></span>**1.1 Właściwości.**

Centrala alarmowa NEO/NEO-PS wraz z panelem dotykowym TPR-1/TPR-1F i pozostałymi dedykowanymi urządzeniami to nowoczesna konstrukcja. Wbudowany komunikator GSM pozwala na bezpośrednie przesyłanie informacji na telefony użytkowników i/lub stacji monitorowania. Ponadto zintegrowane komunikacja GSM pozwala na zdalne sterowanie systemem poprzez SMS a wyjścia SMS/CLIP.Centrala NEO/NEO-PS wyposażona jest w wiele automatycznych funkcji kontrolujących stan systemu.

Dodatkowe urządzenia, które rozszerzają właściwości systemu to:

- panel dotykowy TPR-1, nowoczesna klawiatura do kontroli systemu w wersji natynkowej TPR-1 i podtynkowej TPR-1F,

- moduł FGR-4 do przesyłania wiadomości MMS/E-MAIL ze zdjęciami z kamer przemysłowych (weryfikacja wizualna),

- syntezer mowy VSR-2, pozwalający na przesłanie 16 komunikatów głosowych (VOICE),

- syntezer mowy VSR-1, pozwalający na przesłanie komunikatu głosowego (VOICE),

- moduł audio AMR-1 (mikrofon), pozwalający na podsłuch obiektu (weryfikacja audio),

- czujniki temperatury TSR-1, służący do kontroli i monitoringu temperatury oraz funkcji termostatu,

- zasilacz systemowy z wbudowanym sterownikiem radiowym PSR-RF, pozwala na sterowanie czuwaniem systemu poprzez piloty radiowe,

#### **- bramka VAR-1 KENWEI, pozwalająca na integracje z wideodomofonem i dwukierunkową komunikacja audio (bramofon-komórka) i transmisje MMS-ów ze zdjęciami z kamery**.

Z podstawowych właściwości systemu należy wyróżnić:

- 8 do 20 wejść do podłączenia czujek, urządzeń wyzwalających,
- 8 do 12 wyjść sterowanych, dedykowanych do sygnalizacji lub sterowania,
- wbudowany komunikator GSM z transmisją na 8 numerów telefonu,
- przesyłanie informacji o stanie systemu poprzez SMS,
- przesyłanie informacji głosowej (VOICE),
- przesyłanie wiadomości multimedialnej (MMS/E-MAIL),
- funkcja pomiaru i rejestracji temperatury oraz termostatu,
- funkcja pomiaru i rejestracji pomiaru analogowego
- funkcje kontroli połączenia,
- funkcje ograniczenia kosztów transmisji,
- **- funkcje kontroli kosztów, kody USSD do kontroli stanu konta,**

### <span id="page-6-2"></span>**1.2 Zastosowanie.**

System alarmowy zbudowany w oparciu o centrale alarmowe serii NEO, panel dotykowy TPR-1 i inne urządzenia dodatkowe to idealne rozwiązanie dla obiektów mieszkalnych i małych obiektów komercyjnych. Nowoczesna stylistyka, sprawdzona technologia panelu dotykowego z efektownym kolorowym wyświetlaczem LCD doskonale nadaje się do komponowania w większości wnętrz i pomieszczeń. Intuicyjny i przejrzysty interfejs, powoduję że sterowanie systemem alarmowym nigdy nie było tak proste jak z TPR-1. Panel dotykowy w połączeniu z NEO/NEO-PS pozwala na zbudowanie w pełni funkcjonalnego systemu alarmowego. Przy wykorzystaniu dwóch paneli i modułu wejść otrzymujemy system w konfiguracji: 20 wejść, 10 wyjść, jedna strefa z czuwaniem nocnym oraz z wbudowaną komunikacją i sterowaniem GSM.

Centrala NEO/NEO-PS pozwala ponadto na stworzenie prostych aplikacji automatyki domowej ze zdalną kontrolą poprzez SMS/CLIP.

Elastyczne funkcje pozwalają ponadto na stosowanie w systemach, w których wykorzystuje się kontrolę sygnałów binarnych, temperaturę, wymagana jest weryfikacja wizualna a przesyłanie informacji opiera się na SMS, VOICE, MMS, e-mail.

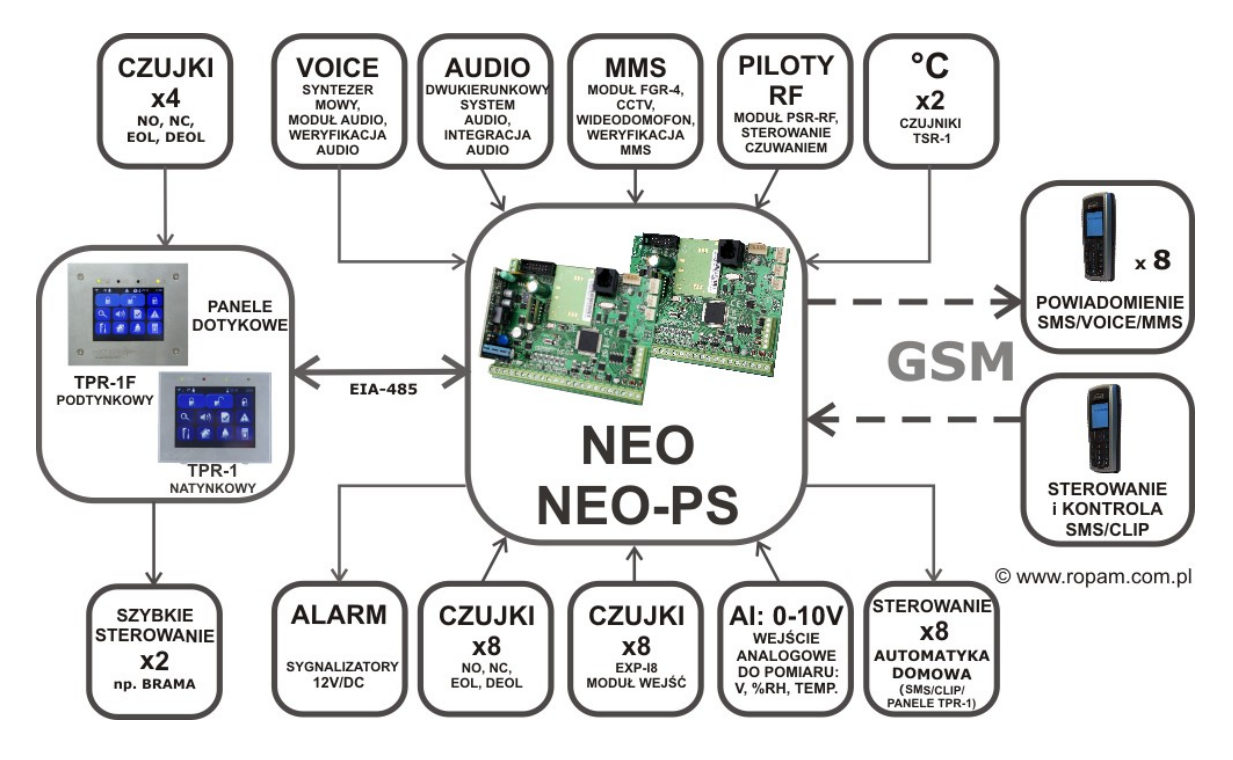

### <span id="page-7-0"></span>**1.3 Ostrzeżenia.**

Urządzenia Ropam Elektronik są częścią pełnego systemu alarmowego, którego skuteczność działania uzależniona jest od jakości i stanu technicznego wszystkich urządzeń (czujek, sygnalizatorów), okablowania, itd. wchodzących w skład systemu. Użytkownik zobowiązany jest do okresowego testowania działania systemu alarmowego, Należy sprawdzać czy centrala reaguje na naruszenie poszczególnych czujek (PIR, kontaktrony, itd.) czy działają sygnalizatory (zewnętrzne i wewnętrzne) oraz powiadomienia. Szczegółowy sposób kontroli systemu ustala instalator, które zaprojektował system. Zalecane są okresowe konserwacje systemu (z kontrolą stanu urządzeń, zasilania rezerwowego, działania systemu, powiadamiania itd.).

Ropam Elektronik nie odpowiada za poprawne działanie operatorów i infrastruktury sieci GSM wykorzystywanych do powiadomień o stanach alarmowych i zdalnego sterowania. Mając to na uwadze zalecamy korzystać z takich usług i abonamentów dostępnych na rynku, które gwarantują

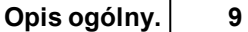

poprawne działanie (minimalizacja czynnika ludzkiego np. zablokowane połączenia wychodzących z powodu braku środków na końcie), pozwalają na pełną konfiguracje zajętości toru GSM (np. wyłączenie usług reklamowych, niedostępne w usługach pre-paid). Ponadto należy zwrócić uwagę, że usługami gwarantowanymi przez operatorów GSM są usługi transmisji głosowej (VOICE) a nie SMS-y, dlatego ważne informacje powinny być przekazywane poprzez połączenia głosowe a ewentualnie dokładna identyfikacja zdarzenia następuje w SMS-ie (np. VOICE+SMS, CLIP+SMS).

### <span id="page-8-0"></span>**2 Obsługa systemu.**

Instrukcja użytkownika zawiera informacje dotyczące obsługi systemu i sposobu prezentacji zdarzeń w systemie. Podstawowa obsługa sprowadza się do załączenia i wyłączenia czuwania centrali oraz odpowiedniego reagowania na sytuacje awaryjne lub alarmowe. Ponieważ centrala alarmowa posiada wbudowany moduł GSM pozwala to przekazywanie zdarzeń poprzez wiadomości SMS/VOICE ponadto dostępne jest zdalne załączenie i wyłączenie czuwania systemu poprzez SMS. Duża funkcjonalność systemu pozwala ponadto na stworzenie prostego systemu automatyki domowej np. zdalne sterowanie wyjściami poprzez SMS, lokalne sterowanie wyjściami z panelu dotykowego.

### <span id="page-8-1"></span>**2.1 Panel dotykowy TPR-1.**

Panel dotykowy TPR-1 to nowoczesny element sterowania i kontroli systemu alarmowego. TPR-1 zbudowany jest w oparciu o kolorowy wyświetlacz TFT LCD z panelem dotykowym. Obudowę wykonano z matowej stali nierdzewnej "INOX" co tworzy z całości solidny i estetyczny wygląd, pasujący do większości wnętrz i podkreślający funkcje urządzenia. TPR-1 pozwala na intuicyjne sterowanie i kontrolę systemu alarmowego, dzięki interaktywnemu interfejsowi wykorzystującym piktogramy i podpowiedzi tekstowe, nawigowanie i używanie funkcji jest proste i nie wymaga od użytkownika pamiętania kodu funkcji np. czuwanie mocne, blokowanie czujników. Panel posiada cztery diody LED do sygnalizacji statusu oraz pasek piktogramów na którym w sposób ciągły prezentuje wszystkie ważne informacje m.in. czuwanie, stan zasilania, zasięg GSM, GPRS, temperaturę.

Przy projektowaniu panelu i interfejsu przyświecało nam hasło:

**"Technologia dla człowieka a nie człowiek dla technologii".**

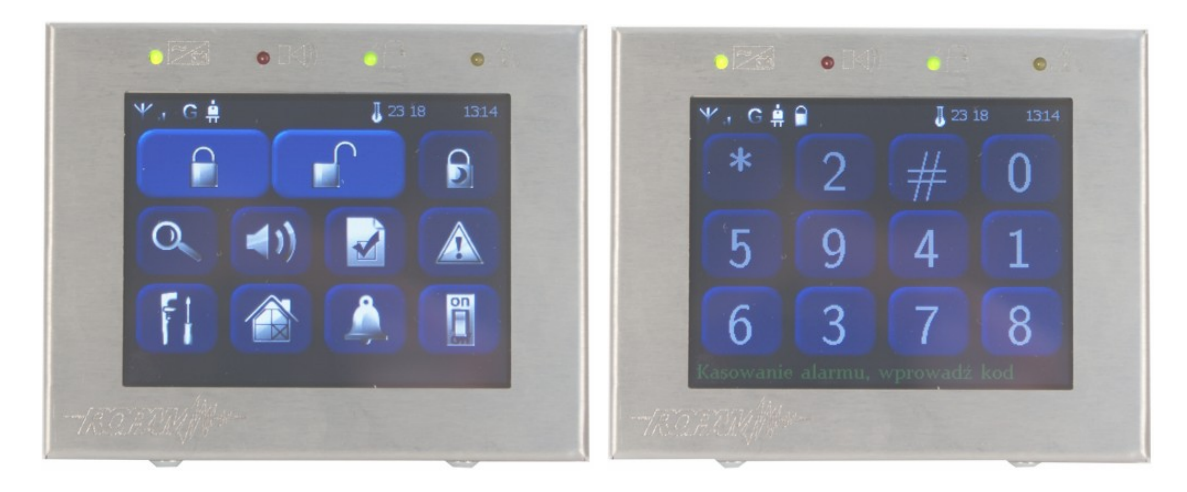

### <span id="page-9-0"></span>**2.1.1 Sygnalizacja LED.**

Na obudowie panelu TPR-1 znajduja się cztery diody LED:

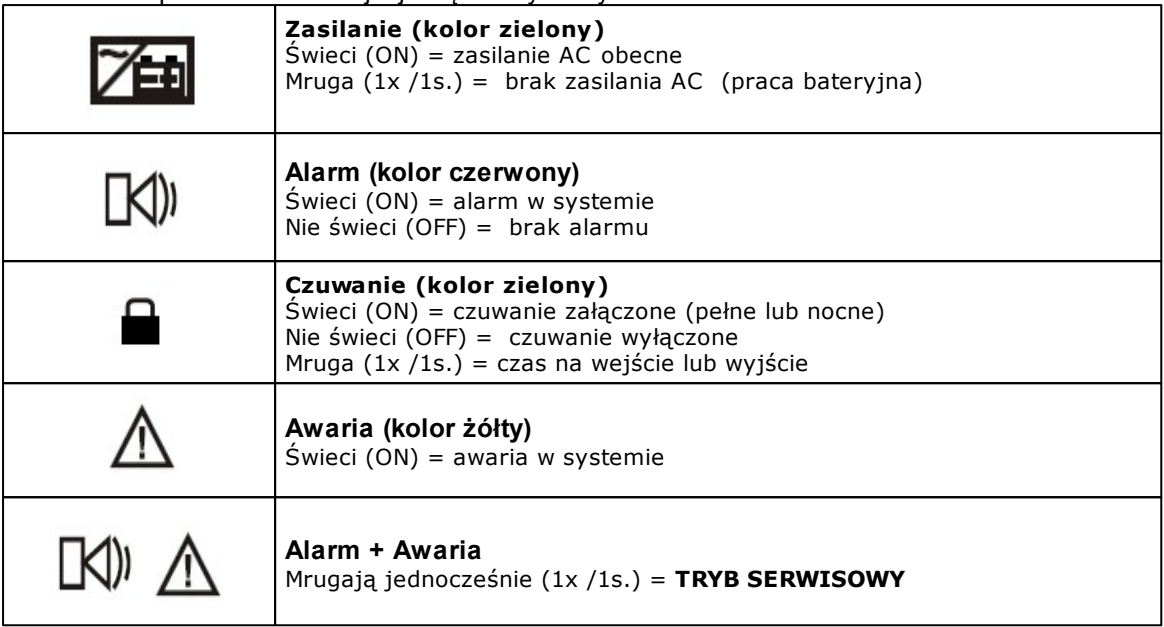

### <span id="page-9-1"></span>**2.1.2 Sygnalizacja akustyczna.**

Panel dotykowy może dodatkowo generować sygnały akustyczne. Dźwięki oznaczone "serwis" mogą być opcjonalnie wyłączone lub załączone z poziomu menu instalatora a "użytkownik" z poziomu menu użytkownika. Opis sygnałów dźwiękowych:

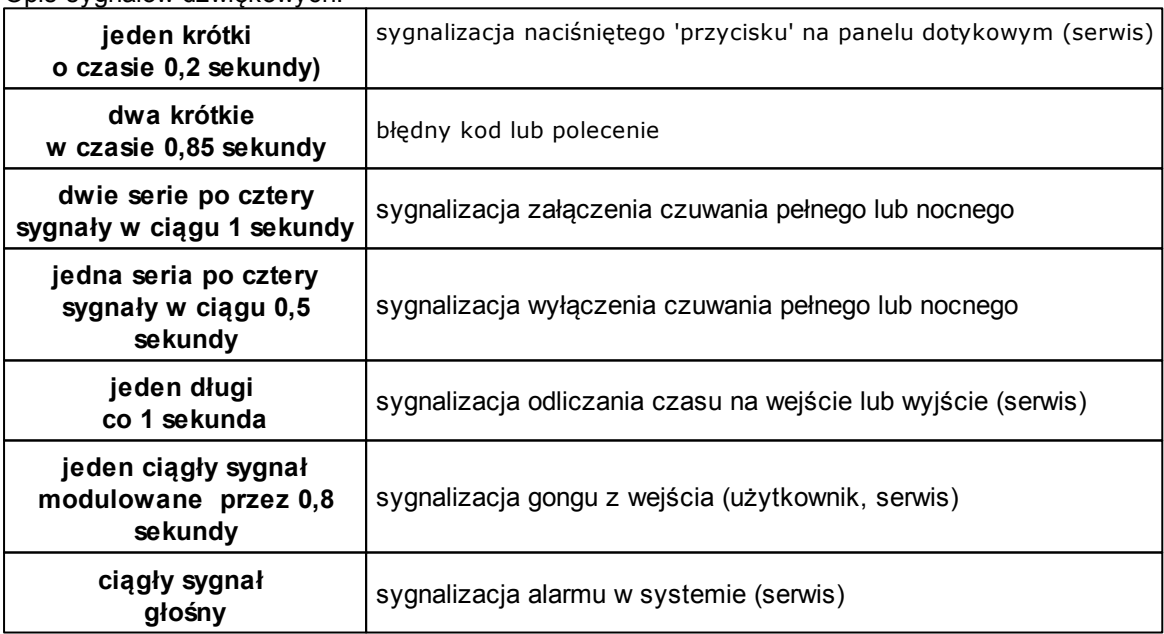

#### <span id="page-10-0"></span>**2.1.3 Pasek statusowy.**

W górnej części wyświetlacza LCD znajduje się pasek statusowy, na którym poprzez piktogramy prezentowany jest stan systemu. Pasek wyświetlany jest w każdym oknie i menu. Opis piktogramów w pasku statusowym:

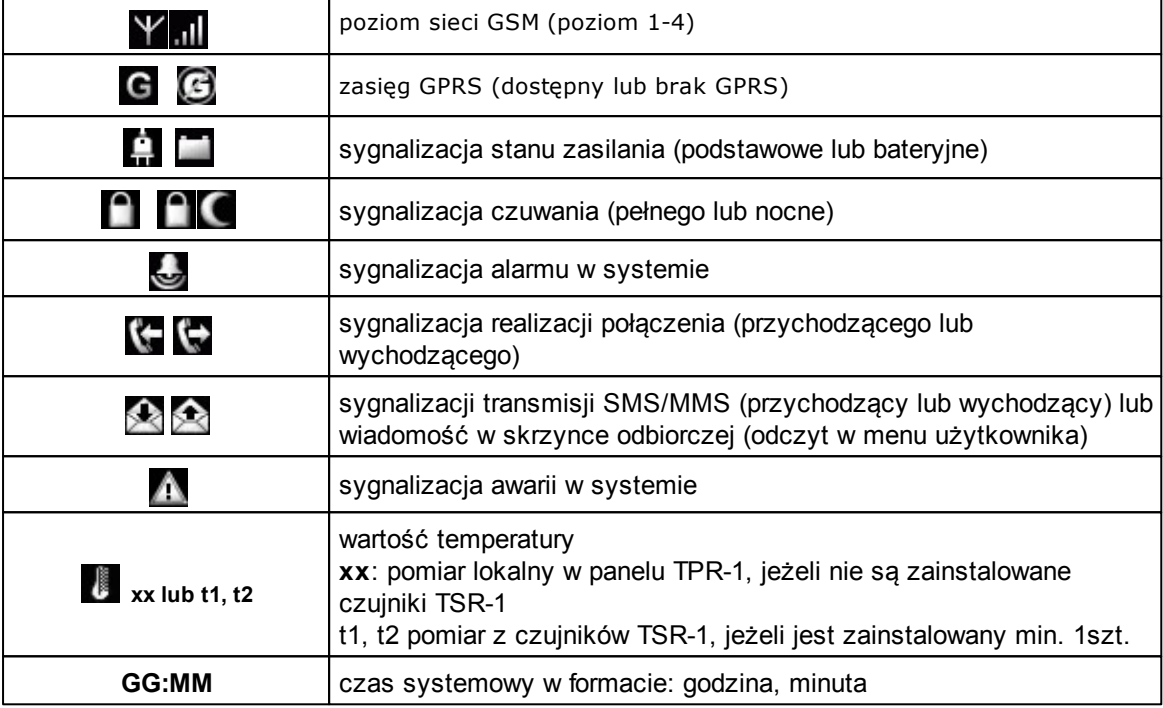

#### <span id="page-10-1"></span>**2.1.4 Okno główne.**

W stanie normalnym na panelu dotykowym wyświetlane jest okno główne. Przy braku aktywności (ok. 160 s.) wyświetlacz przechodzi w stan wygaszacza ekranu:

- kalendarz z datą i godziną lub

- cyfrowa ramka do zdjęć.

W trybie wygaszacza ukrywana jest informacja o czuwaniu a sygnalizowany jest stan zasilania, alarmu, awarii (poprzez diody LED).

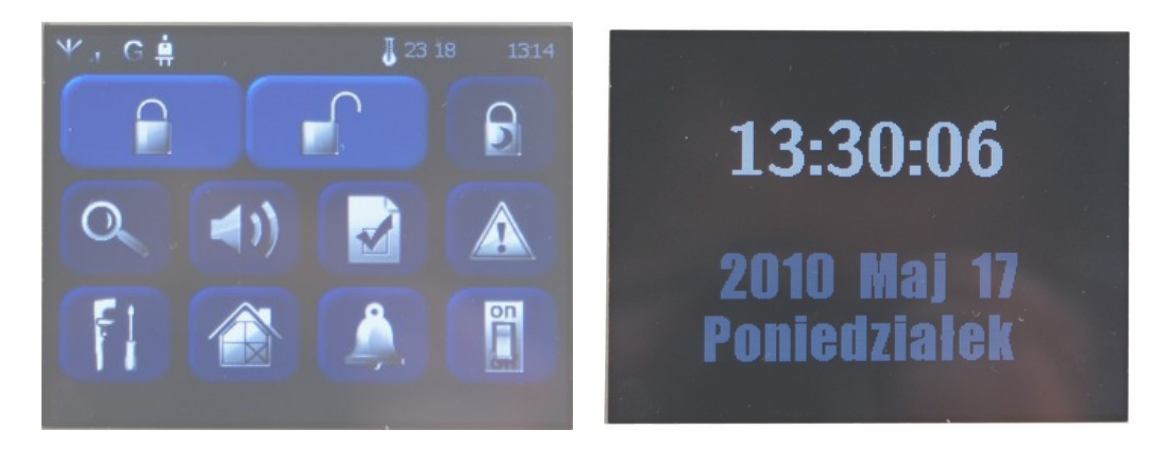

**Wyjście z trybu wygaszacza może być zabezpieczone kodem. Jeżeli wymagany jest kod, wyświetlona zostanie klawiatura numeryczna, należy wprowadzić kod i potwierdzić #. Jeżeli sekwencja jest poprawna panel wyświetli okno główne. W tym trybie może działać także zliczanie błędnych prób wprowadzenia kodów** ( jeżeli jest ustawione zliczanie

globalne, dla prób obejścia systemu poprzez odgadnięcie kodów).

### <span id="page-11-0"></span>**2.1.5 Opis przycisków okna głównego.**

Opis przycisków i funkcji okna głównego:

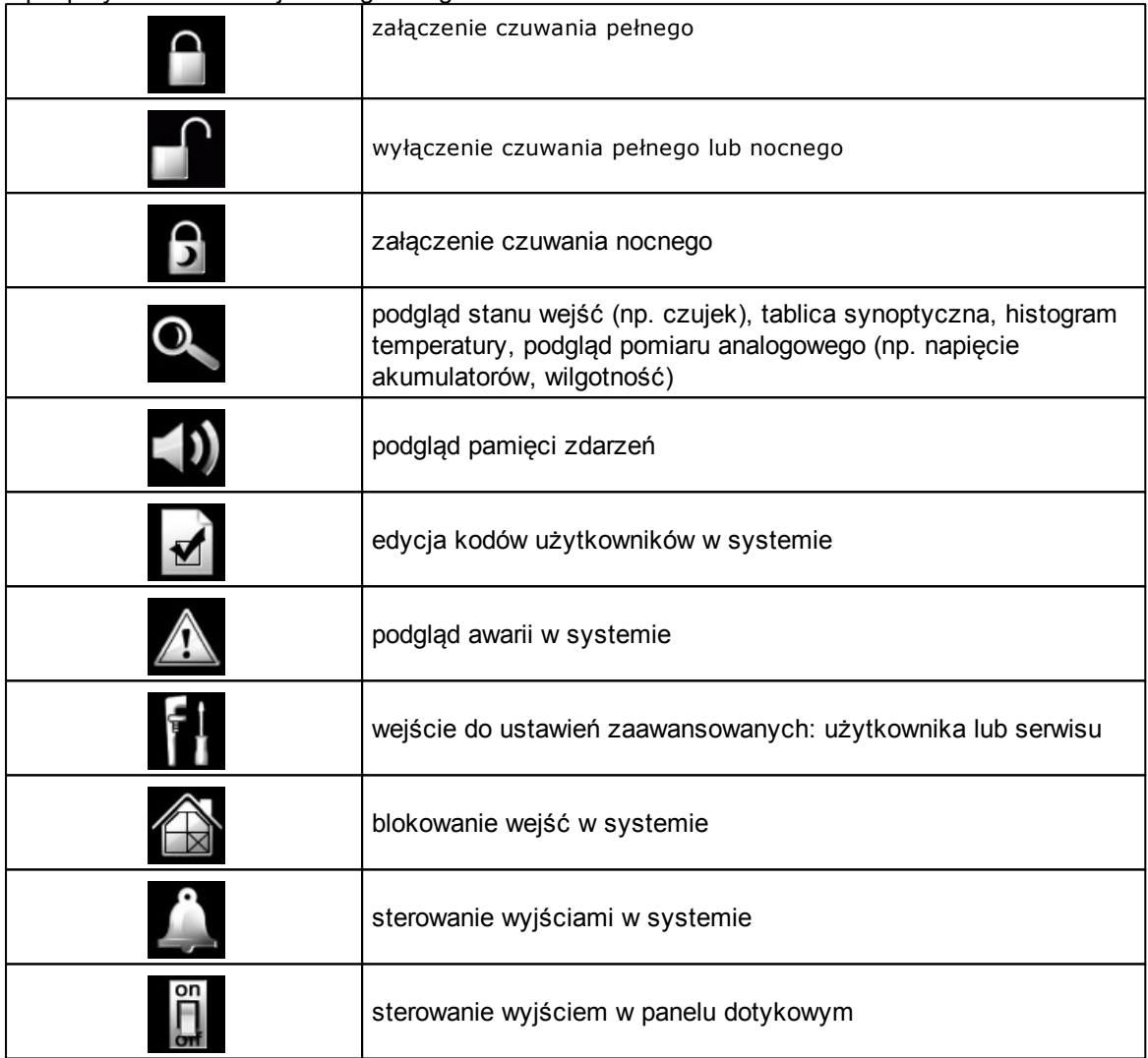

#### <span id="page-11-1"></span>**2.1.6 Obsługa systemu: panel dotykowy.**

Podstawowa obsługa systemu polega na naciśnięciu przycisku z okna głównego i postępowaniu zgodnie ze wskazówkami. Dla funkcji, które wymagają potwierdzenia kodem wyświetlana jest klawiatura numeryczna (stały lub losowy układ cyfr i znaków - serwis). Dla funkcji, które wymagają użycia liter i innych znaków zgłasza się pełna wirtualna klawiatura (QWERTY). Dla wybranych funkcji dostępne jest opcjonalne stosowanie bez kodu (oznaczenie: serwis).

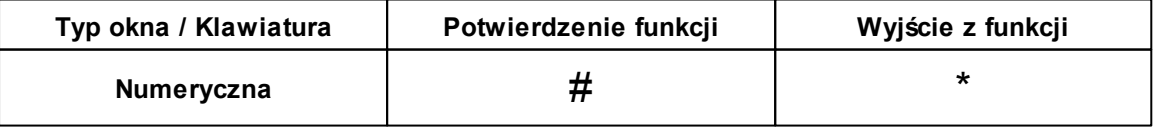

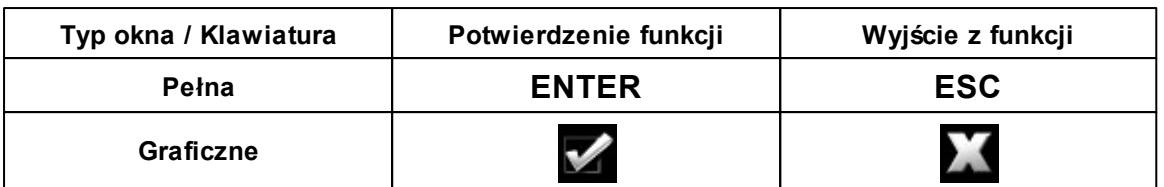

**TPR-1 skonstruowany jest w oparciu o wyświetlacz TFT z nakładka dotykową. Siła nacisku na panel: palec lub stylus (rysik) powinna wynosić: 0,1N - 0,2N (100G-200G). Jednoczesne naciśnięcie dwóch pól detekcyjnych np. dwóch przycisków traktowane jest jako błąd i nie wywołuje reakcji.**

#### <span id="page-12-0"></span>**2.1.6.1 Załączenie czuwania pełnego.**

W celu załączenia czuwania pełnego należy nacisnąć :

- jeżeli wymagany jest kod, wyświetlona zostanie klawiatura numeryczna, należy wprowadzić kod i potwierdzić #. Jeżeli sekwencja jest poprawna centrala rozpocznie odliczanie czasu na wyjście.

- jeżeli uruchomiona jest opcja "szybkie wyjście" (serwis) centrala rozpocznie odliczanie czasu na wyjście.

#### **Ostrzeżenia, w zależności od ustawień systemu (serwis)**:

#### **- w przypadku gdy naruszone są wejścia centrali, zostanie wyświetlony komunikat z pytaniem o blokowanie wejść:**

#### **"czy zablokować naruszone wejścia -TAK/NIE",**

jeżeli wejścia zostały zablokowane z poziomu menu, zostanie wyświetlony komunikat: "są zablokowane wejścia". Wejścia naruszone a nie zablokowane będą normalnie nadzorowane po powrocie ich stanu do normalnego (nie naruszone). Jeżeli centrala była w czuwaniu nocnym to nastąpi zmiana tego stanu na czuwanie pełne (bez potrzeby wyłączania czuwania nocnego).

- w przypadku gdy systemie jest sygnalizowana awaria**:**

**"jest awaria, czy załączyć system -TAK/NIE",**

#### <span id="page-12-1"></span>**2.1.6.2 Załączenie czuwania nocnego.**

W celu załączenia czuwania nocnego tzn.wejścia oznaczone jako "noc" w konfiguracji wejść

(serwis) należy nacisnąć **:**

- jeżeli wymagany jest kod, wyświetlona zostanie klawiatura numeryczna, należy wprowadzić kod i potwierdzić #. Jeżeli sekwencja jest poprawna centrala rozpocznie odliczanie czasu na wyjście.

- jeżeli uruchomiona jest opcja "szybkie wyjście" (serwis) centrala rozpocznie odliczanie czasu na wyjście.

#### **Ostrzeżenia, w zależności od ustawień systemu (serwis)**:

**- w przypadku gdy naruszone są wejścia centrali, zostanie wyświetlony komunikat z pytaniem o blokowanie wejść:**

#### **"czy zablokować naruszone wejścia -TAK/NIE",**

jeżeli wejścia zostały zablokowane z poziomu menu, zostanie wyświetlony komunikat: "są zablokowane wejścia". Wejścia naruszone a nie zablokowane będą normalnie nadzorowane po powrocie ich stanu do normalnego (nie naruszone). Jeżeli centrala była w czuwaniu nocnym to nastąpi zmiana tego stanu na czuwanie pełne (bez potrzeby wyłączania czuwania nocnego).

- w przypadku gdy systemie jest sygnalizowana awaria**: "jest awaria, czy załączyć system -TAK/NIE",**

#### <span id="page-13-0"></span>**2.1.6.3 Wyłączenie czuwania.**

W celu wyłączenia czuwania pełnego lub nocnego należy nacisnąć  $\Box$ , następnie wyświetlona zostanie klawiatura numeryczna. Należy wprowadzić kod i potwierdzić #. Jeżeli sekwencja jest poprawna centrala wyłączy czuwanie. Jeżeli w czasie czuwania zostanie naruszone wejście typu "opóźnione" to automatycznie wyświetlona zostanie klawiatura numeryczna.

#### <span id="page-13-1"></span>**2.1.6.4 Skasowanie alarmu.**

Jeżeli w systemie wystąpi alarm to w panelu sygnalizowane jest to poprzez czerwoną diodę LED "ALARM", sygnalizacje akustyczną oraz okno informacyjne "ALARM". Na wyświetlaczu LCD w oknie ALARM wyświetlane są źródła alarmów z nazwą wejścia (czujki) i datą. Po zatwierdzeniu okna "ALARM", zostanie wyświetlona klawiatura numeryczna. Należy wprowadzić kod i potwierdzić #. Jeżeli sekwencja jest poprawna centrala skasuje alarm i wyłączy czuwanie ( jeżeli centrala była w czuwaniu).

**Skasowanie alarmu może także kasować ewentualną akcję powiadamiania; SMS, SMS+VOICE, VOICE (serwis).**

**Jeżeli w systemie są skonfigurowane alarmy z czujników temperatury T1, T2 i/lub z wejścia analogowego to mogą być one prezentowane jako alarmy,zgodnie z wprowadzonymi opisami (serwis). Powyższa sygnalizacja alarmów temperatury lub wartości analogowej nie generuje stanu alarmu systemu włamania**.

#### <span id="page-13-2"></span>**2.1.6.5 Podgląd stanu systemu.**

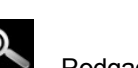

W celu włączenia podglądu aktualnego stanu wejść I1-I12 należy nacisnąć . Podgąd dodatkowych wejść I13-120 następuje po naciśnieciou przycisku (jeżeli w systemie jest zainstalowany moduł wejśc EXP-I8). Kolejne nacisnięcie **spowoduje powrót do podglądu I1-I12.** W czasie podglądu na wyświetlaczu ukaże się graficzny stan wejść: status + nazwa wejścia. Status prezentowany jest poprzez kolorowy semafor, gdzie kolor oznacza:

- zielony: wejście nienaruszone,
- czerwony: wejście naruszone,
- żółty: sabotaż wejścia,
- bordowy: zablokowane wejście.

Panel dotykowy pozostanie w trybie podglądu wejść do czasu wyjścia z funkcji poprzez X. Nieaktywny będzie także wygaszacz ekranu.

Po naciśnięciu przycisku możliwy jest podgląd

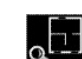

**i** tablicy synoptycznej: jeżeli w panelu jest zainstalowana karta SD z plikiem 'plan.bmp' i rozmieszczone są czujki (serwis) to dostępny jest pogląd planu budynku z rozmieszczonymi czujkami, (serwis),

**CT1** histogram temperatury: po naciśnięciu przycisku i jeżeli w systemie są zainstalowane czujniki TSR-1 panel przechodzi w tryb wyświetlania bieżących pomiarów z czujników temperatury 'Cl

: T1 (kolor czerwony), T2 (kolor niebieski) . Wykres skalowany jest automatycznie i odświeżany co 1 minutę tj. jeden piksel to jeden pomiar. Oprócz histogramu na wyświetlaczu dostępna jest funkcja rejestracja historii temperatury na karcie SD (serwis), dla każdego dnia tworzony jest plik z danymi w formacie rr\_mm\_dd.txt. do dalszego przetwarzania danych,

AI wartości analogowej mierzona przez wejścieAI1 0-10V, jednostka [mV]. Pomiar może być skalowany (serwis) do rzeczywistej jednostki fizycznej np. napięcie = volty [V], wilgotność względna =- %RH, ciśnienie =kPa itd. Oprócz prezentacji bieżącej wartości na wyświetlaczu dostępna jest funkcja rejestracja historii temperatury na karcie SD (serwis), pomiar zapisywany jest analogicznie jak dla temperatury (częstotliwość 1/60s.).

#### <span id="page-14-0"></span>**2.1.6.6 Historia zdarzeń.**

W celu włączenia podglądu historii zdarzeń w systemie należy nacisnąć **wydz**i następnie wyświetlona zostanie klawiatura numeryczna. Należy wprowadzić kod i potwierdzić #. Jeżeli sekwencja jest poprawna centrala wyświetli pamięć zdarzeń, składnia wiersza z pojedynczym zdarzeniem:

#### **RR.MM.DD GG.MM ZDARZENIE W SYSTEMIE.**

Nawigacja w historii następuje poprzez przyciski . Wyjscie z przeglądania następuje

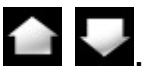

poprzez przycisk .

#### <span id="page-15-0"></span>**2.1.6.7 Edycja kodów.**

W celu wejścia do funkcji edycji kodów w systemie należy nacisnąć  $\blacksquare$ , następnie wyświetlona zostanie klawiatura numeryczna. Należy wprowadzić kod i potwierdzić #. Dla użytkownika z kodem

głównym **(fabrycznie 5555)** dostępne są funkcje:

- nowy kod,

- zmiana kodu głównego,
- usuwanie kodów,
- edycja kodu dostępu SMS.

Dla pozostałych użytkowników dostępne są funkcje:

- zmiana kodu użytkownika.

**W systemie może istnieć maksymalnie pięć kodów (użytkowników): główny, użytkownik 1- 4.**

**Kod główny posiada dostęp do wszystkich funkcji, kody użytkowników (4 maksymalnie) nie udostępniają dodawania i usuwania kodów w systemie.**

#### <span id="page-15-1"></span>**2.1.6.8 Podgląd awarii systemu.**

W celu włączenia podglądu awarii w systemie, sygnalizowanej żółta diodą LED; AWARIA należy

nacisnąć **. Na wyświetlaczu ukaże się informacia "AWARIE SYSTEMU".** 

#### <span id="page-15-2"></span>**2.1.6.9 Ustawienia.**

W celu wejścia w ustawienia dostępne dla użytkownika, należy nacisnąć **Wille**, następnie przycisk " użytkownika". **Należy wprowadzić kod główny i potwierdzić #**. Dostępne są następujące ustawienia:

- ustaw zegar: ustawienie zegara i daty systemu,

- czas przekaźnika: ustawia czas działanie przekaźnika w panelu, tryb monostabilny: min. 1s, tryb bistabilny: 0s,

- gong włącz/wyłącz: załącza lub wyłącza sygnalizacje gongu z wejść w danym panelu dotykowym (**konfiguracja gongu nie jest pamiętana przy utracie zasilania przez panel dotykowy),**

- odczyt SMS-a: pozwala na odczyt ostatniego SMS-a ze skrzynki odbiorczej (sygnalizowany i wyświetlany jest tylko SMS, który nie posiada kodu dostepu i nie jest komendą systemową np. informacje z sieci GSM), odczyt SMS-a kasuje pamięć i sygnalizacje wiadomości przychodzącej,

- jasność LCD: pozwala użytkownikowi na regulację jasności wyświetlacza w trybie wygaszacza ekranu lub funkcji cyfrowej ramki do zdjęć (ustawieni fabryczne 30%),

- dostęp serwisu: uruchomienie funkcji zezwala na dostęp serwisu poprzez kod serwisowy do konfiguracji systemu na okres 8 godzin, (dostęp poprzez panel dotykowy).

#### <span id="page-15-3"></span>**2.1.6.10 Blokowanie wejść.**

W celu wejścia w funkcje blokowania wejść (czujek), należy nacisnąć

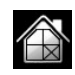

jeżeli wymagany jest kod, wyświetlona zostanie klawiatura numeryczna, należy wprowadzić kod i potwierdzić #. Blokowanie polega na zaznaczeniu X przy wybranym wejściu. Wyjście i zatwierdzenie następuje się poprzez  $\sqrt{ }$ , wyjście z blokowania bez zatwierdzenia następuje poprzez X.

**Blokowanie wejść dostępne jest także w czasie czuwania systemu, z tym że system poprosi o podanie kodu przed uaktywnieniem blokowania.**

#### <span id="page-16-0"></span>**2.1.6.11 Sterowanie wyjściami.**

W celu wejścia w funkcje sterowania wybranymi wyjściami (serwis), należy nacisnąć . Jeżeli jest to wymagane (serwis) należy wprowadzić kod i potwierdzić #. Sterowanie polega na naciśnięciu pola z opisem danego wyjścia. Aktywacja wyjścia sygnalizowana jest poprzez czerwony semafor obok nazwy wyjścia. Szczegółowe parametry wyjść i ich nazwy konfiguruje instalator w fazie konfiguracji systemu (serwis) W każdym panelu dotykowym można skonfigurować inną listę wyjść, dostępną do sterowania (serwis). Wyjście z funkcji terowania następuje poprzez X.

#### <span id="page-16-1"></span>**2.1.6.12 Sterowanie przekaźnikiem.**

Sterowanie wyjściem przekaźnikowym w panelu dotykowym tzw. szybkie sterowanie , polega na

naciśnięciu . Jeżeli jest to wymagane (serwis) należy wprowadzić kod i potwierdzić #.

Aktywacje wyjścia sygnalizuje zmieniony piktogram **.**

**Parametry wyjścia przekaźnikowego w danym panelu dotykowym określa użytkownik**

#### **główny w menu: -> Użytkownika ->Czas przekaźnika.**

Wyjście przekaźnikowe może pracować w trybie MONOSTABILNYM (naciśnięcie załącza na zadany czas) z minimalnym czasem aktywacji 1s. lub BISTABILNYM ( kolejne naciśniecie zmienia stan na przeciwny) wtedy czas pracy należy określić na 0s.

Wyjście przekaźnikowe może być także zdalnie sterowane poprzez komendy SMS:

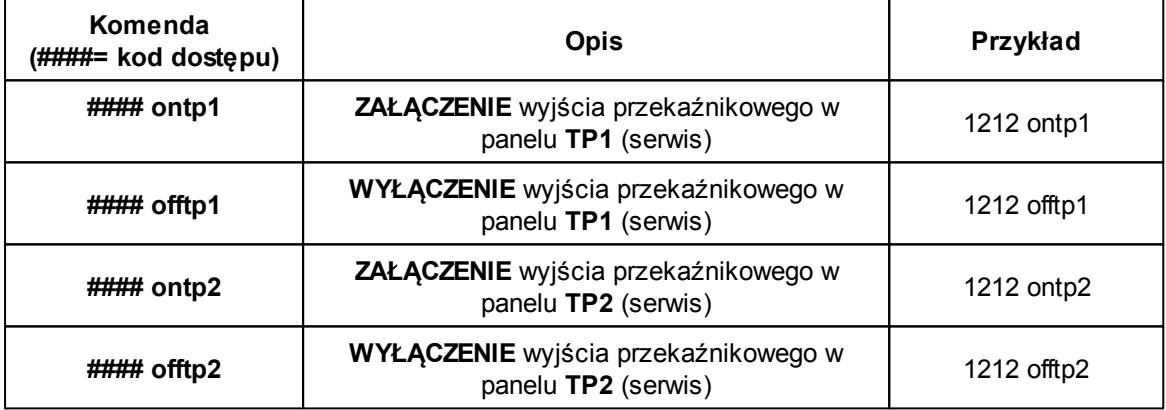

**Adres systemowy dla danego panelu dotykowego TP1 lub TP2 określa instalator. Przy konfiguracji danego wyjścia w trybie monostabilnym wysłanie komendy "offtp1" lub "offtp2" skraca czas działania tego wyjścia.**

#### <span id="page-16-2"></span>**2.1.6.13 Karta SD, SDHC.**

Panel obsługuje karty SD i SDHC, karta jest wymagana do funkcji:

- **plan budynku** (tablica synoptyczna), 'plan.bmp' (serwis),

lokalizacja pliku:SD/plan.bmp, typ pliku: BMP, rozmiar: 320x240px lub mniejszy w proporcjach, ilość kolorów: 256 (8bit) lub 16 mln. (24bit),

- **cyfrowa ramka zdjęć**, 100 zdjęć maksymalnie, czas wyświetlania zdjęcia 10 s., sekwencja: kolejność data pliku (najstarszy = pierwszy)

lokalizacja pliku: SD card/pics, typ pliku: BMP, rozmiar: 320x240px lub mniejszy w proporcjach, ilość kolorów: 256 (8bit) lub 16 mln. (24bit),

**- rejestracja historii temperatury i/lub wartości analogowej**, dla każdego dnia tworzony jest

#### **18 NEO/NEO-PS centrala alarmowa z komunikacją GSM, sterowana panelem dotykowym.**

plik z danymi (częstotliwość zapisu 1/60s.) w formacie rr\_mm\_dd.txt. do dalszego przetwarzania danych

**UWAGI: Kartę umieszcza się z lewej strony panelu (podczas pracy), orientacja karty widoczne styki karty SD przed umieszczeniem w złączu.**

### <span id="page-17-0"></span>**2.2 Obsługa systemu: piloty radiowe.**

Jeżeli w systemie zainstalowano zasilacz systemowy ze sterownikiem radiowym PSR-RF, dostępne jest zdalne sterowanie czuwaniem systemu poprzez piloty radiowe. Dodatkowo możliwe jest skonfigurowanie wezwania pomocy tzw. PANIC.

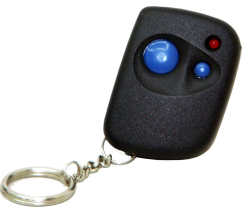

**Przycisk A (duży):** załączenie czuwania/ wyłączenie czuwania + kasowanie alarmu (kolejne naciśnięcie przycisku zmienia stan centrali. Możliwe jest skonfigurowanie (serwis) potwierdzania akustycznego załączania czuwania na danym wyjściu centrali, wtedy sygnalizator zasygnalizuje start czuwania 1 sygnałem (1x 0,5s.) a wyłączenie czuwania 2 sygnałami (2x 0,5s.). Informacja o zdalnym załączeniu czuwania może być przesyłana poprzez wiadomości SMS do wybranych numerów telefonu.

**Skasowanie alarmu może także kasować ewentualną akcję powiadamiania; SMS, SMS+VOICE, VOICE (serwis).**

**Przycisk B** (mały): uruchomienie wezwania pomocy: SMS oraz opcjonalnie (serwis) głośna sygnalizacja na wyjściach alarmowych (aktywacja sygnalizatora).

### <span id="page-17-1"></span>**2.3 Kontrola systemu: wejście ZAŁ/WYŁ. czuwanie.**

Jeżeli jest to wymagane w systemie można skonfigurować wejście z funkcją załącz/wyłącz czuwanie. Do wejścia może być podłączone np. przycisk, czytnik do kontroli dostępu itp. System będzie interpretował sterowanie identycznie jak przy sterowaniu z panelu dotykowe tzn:

- załączenie czuwania będzie sygnalizowane we wszystkich panelach, wyjściach systemu (sygnalizator, dioda LED itp.)

- wyłączenie czuwania spowoduje wyjście z czuwania w systemie wraz z sygnalizacja jw., jeżeli w systemie był alarm wyłączenie czuwania skasuje alarm (+ ustawione opcje kasowania alarmu)

### <span id="page-17-2"></span>**2.4 Kontrola systemu: SMS.**

NEO/NEO-PS to nowoczesne urządzenie które pozwala na zdalne sterowanie wieloma funkcjami

poprzez wiadomości SMS. Fabryczny kod dostępu poprzez SMS: **1111.**

W module NEO/NEO-PS możliwe jest dekodowanie odebranych SMS-ów w formacie UNICODE dla telefonów bez możliwości wybrania alfabet GSM (automatyczna zamiana polskich znaków np. 'ą' -> 'a' w SMS-ach sterowania, zapytań itp.).

#### <span id="page-18-0"></span>**2.4.1 Sterowanie SMS: czuwanie systemu.**

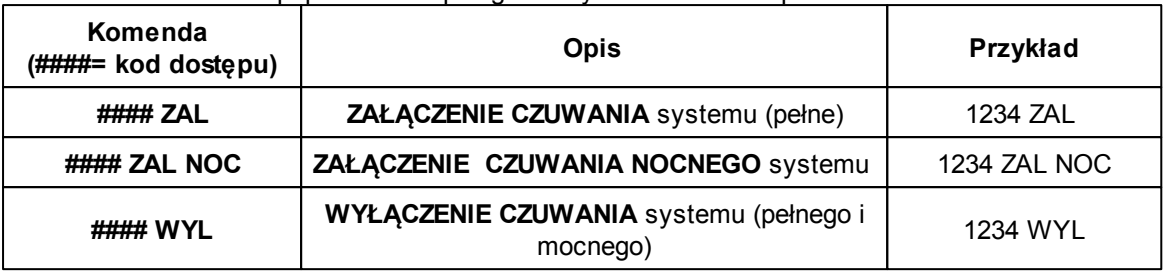

Sterowanie czuwaniem poprzez SMS polega na wysłaniu SMS-a o postaci:

Sterowanie czuwaniem poprzez SMS-y jest interpretowane przez system analogicznie jak sterowanie z panelu dotykowego.

#### <span id="page-18-1"></span>**2.4.2 Sterowanie SMS: blokowanie wejść.**

Istnieje możliwość zdalnego zablokowania lub odblokowania dowolnych wejść urządzenia poprzez wysłanie polecenia SMS-a w postaci:

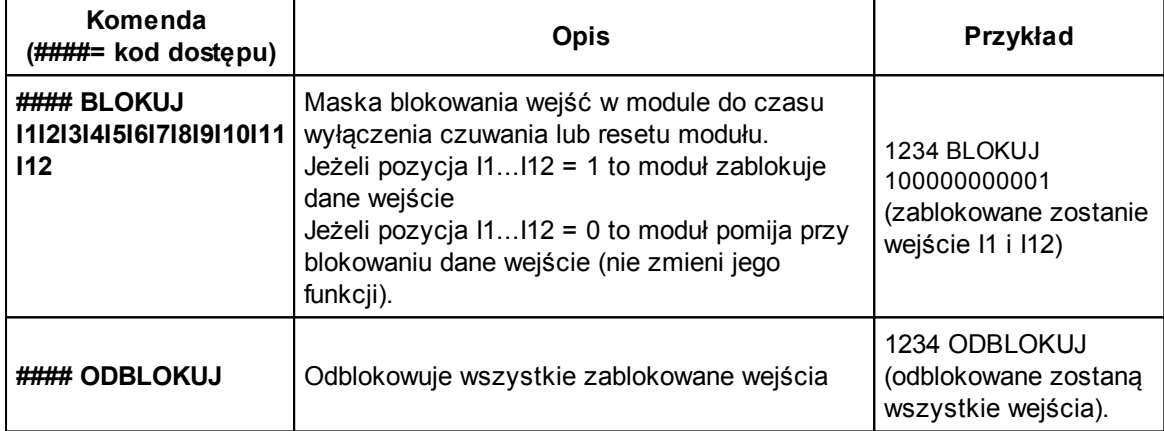

Blokowanie poprzez SMS-y jest interpretowane przez system analogicznie jak blokowanie z panelu dotykowego.

#### <span id="page-18-2"></span>**2.4.3 Sterowanie SMS: wyjścia.**

Sterowanie wyjściami poprzez SMS polega na wysłaniu SMS-a o określonej treści, komenda sterująca może wymagać kodu dostępu lub nie (serwis). Elastyczne oprogramowani module pozwala na to, że: **treść SMS-ów sterujących wyjściami może mieć dowolną treść np. pompa on, pompa off.** Dokładne parametry wyjść i ich przeznaczenie określa instalator.

Poniżej przedstawiona jest składnia sterowania z użyciem fabrycznych komend sterujących:

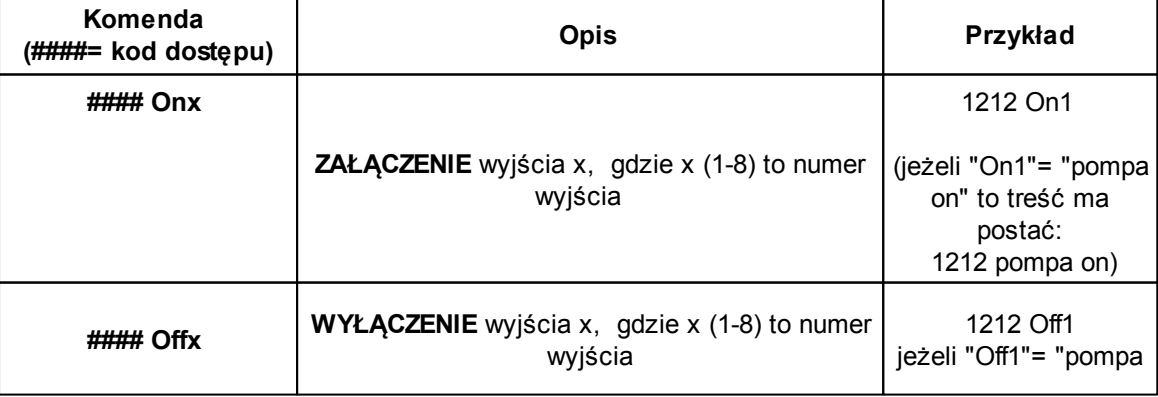

#### **20 NEO/NEO-PS centrala alarmowa z komunikacją GSM, sterowana panelem dotykowym.**

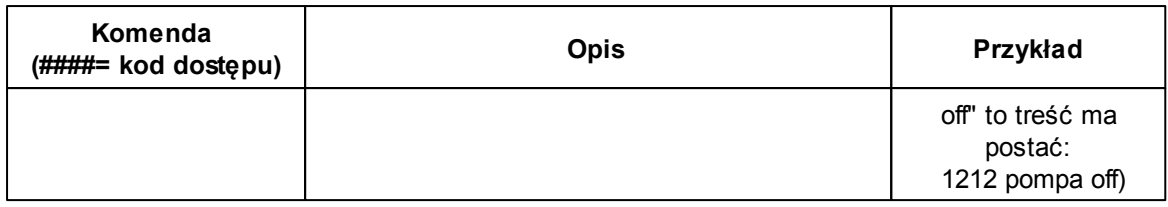

Jeżeli w systemie zainstalowano zasilacz systemowy PSR-RF to dodatkowo dostępne jest sterowanie dwoma wyjściami przekaźnikowymi. Sterowanie poprzez SMS polega na wysłaniu SMSa o postaci:

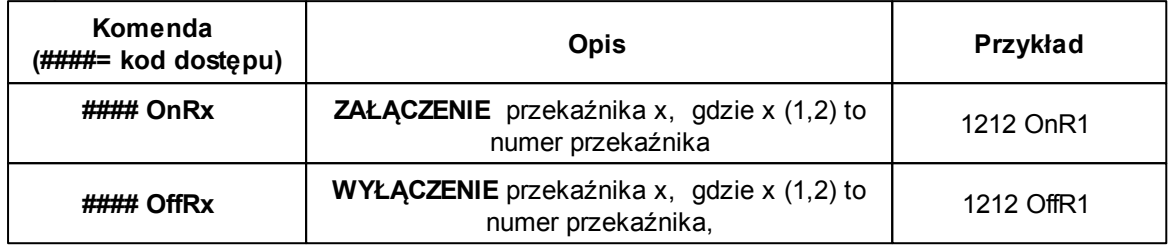

#### <span id="page-19-0"></span>**2.4.4 Sterowanie i kontrola wideodomofonu.**

**Jeżeli system jest zintegrowany z systemem wideodomofonu (elementy integrujące to VAR-1 i FGR-4) to dostępne są komendy SMS do konfiguracji i kontroli funkcji przekazu połączenia głosowego i MMS-ów.** Konfiguracja i sterowanie funkcjami VAR-1 polega na wysłaniu odpowiedniego SMS-a o postaci, w jednej wiadomości może znajdować się kilka poleceń np: **#### domofon audio 1 mms 1 opoznienie 2**

Centrala posiada nieulotną pamięć konfiguracji więc parametry są pamiętane po zaniku zasilania, ustawienia kasuje jedynie ponowne programowanie.

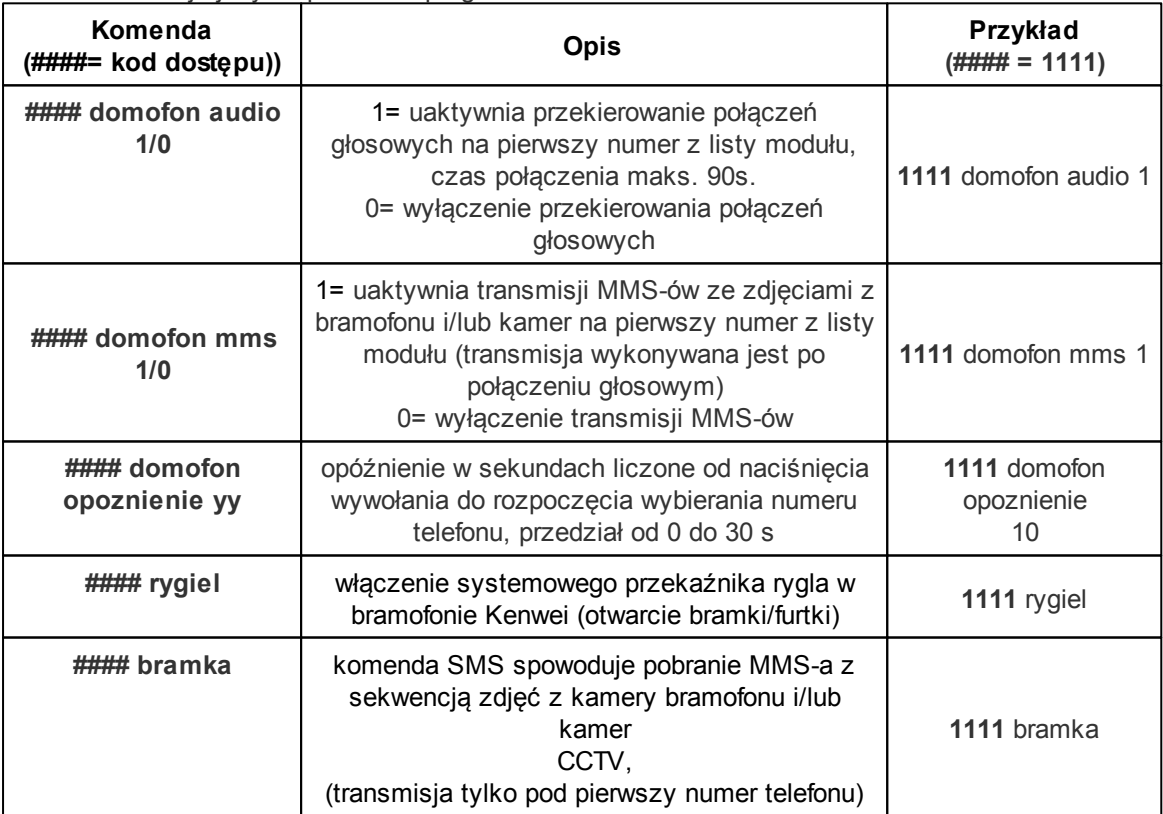

#### <span id="page-20-0"></span>**2.4.5 Status systemu.**

W systemie można skonfigurować tzw. test transmisji, który może mieć postać:

- SMS (np. moduł GSM OK),
- CLIP (tzw. dzwonek),
- SMS STAN (pełny status systemu w wiadomości SMS),
- MMS (wiadomość multimedialna ze zdjęciami z wybranych kamer + treść SMS STAN).

Ponadto w dowolnym momencie użytkownik może "zapytać" o:

- status systemu (SMS STAN),

- status wejść (tekstowa informacja zawierająca nazwę wejścia i stan pobierany z ustawień "SMS naruszenie", "SMS powrót" np. pokoj alarm),

- zdjęcia z kamer podłączonych do modułu FGR-4 oraz treść SMS-a STAN
- archiwalne zdjęcia z kamer zapisane na karcie SD zainstalowanej w FGR-4,

#### <span id="page-20-1"></span>**2.4.5.1 Test transmisji.**

Funkcje uruchamia i konfiguruje instalator. Test może być wykonywany o ustalonej godzinie lub co określony interwał czasu. Dostępne opcje testu transmisji.

- SMS (np. moduł GSM OK),
- CLIP (tzw. dzwonek),
- SMS STAN (pełny status systemu w wiadomości SMS),
- MMS (wiadomość multimedialna ze zdjęciami z wybranych kamer + treść SMS STAN).

#### <span id="page-20-2"></span>**2.4.5.2 Status systemu: SMS stan.**

Sprawdzenie statusu modułu. polega na przesłanie polecenia SMS w postaci:

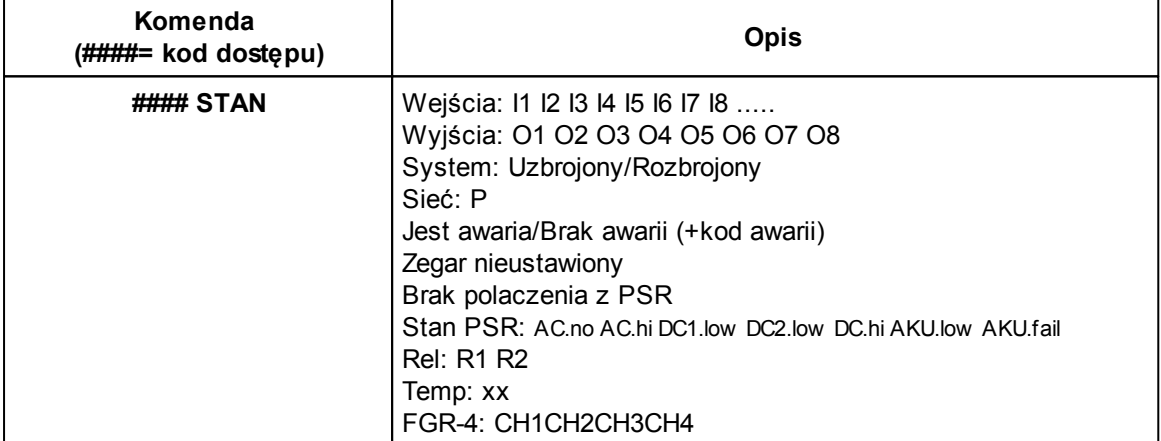

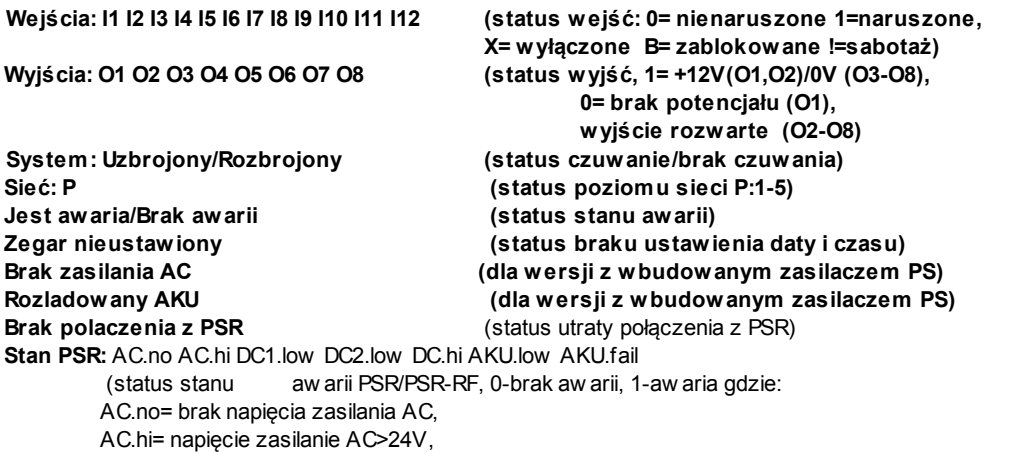

DC1.low =przeciążenie w yjścia 1 (13,8V/1A)

DC2.low =przeciążenie w yjścia 2 (13,8V/0,3A)

DC2.hi= napięcie w yjściow e DC>14,2V (np. złe ustaw ienie potencjometru)

AKU.low = niskie napięcie akumulatora U<11V

AKU.fail= aw aria akumulatora podczas testow anie (zły stan techniczny, brak akumul. uszkodzenie bezpiecznika= U<12V, test dynamiczny co 10min)

**Rel: R1 R2** (status w yjść przekaźnikow ych, 0=przekaźnik nie załączony, 1= przekaźnik załączony)

**Temp: xx** (w artość chw ilow a temperatury), pomiar co 60s

**FGR-4:** CH1 CH2 CH3 CH4 (status w ejść VIDEO, 0= brak sygnału, 1= sygnał popraw ny ),obecność karty pamięci SD w FGR-4 sygnalizow ana jest literą 'S'

(*stan PSR , FGR-4 przekazywany jest jeżeli zainstalowany jest ww moduł, stan przekaźników (Rel) przekazywany jest jeżeli zainstalowany jest PSR-RF, stan temperatury wymaga zainstalowanego czujnika TSR-1)*

#### <span id="page-21-0"></span>**2.4.5.3 Status systemu: SMS stan wejść.**

Zdalne sprawdzenie statusu wejść modułu. polega na przesłanie polecenia SMS w postaci:

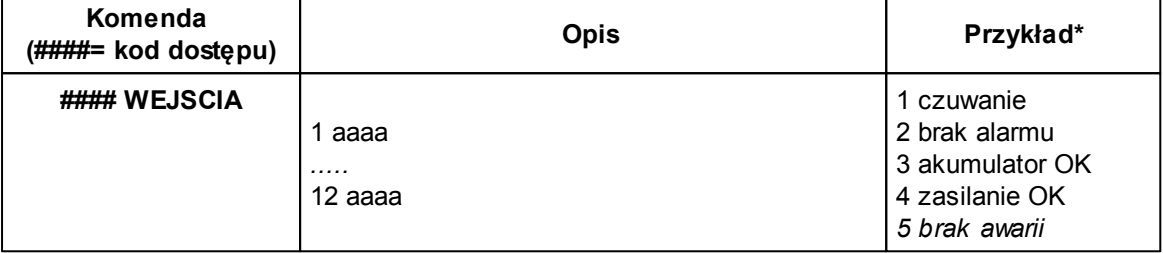

gdzie aaaa= treść SMSa pobierana z zakładek SMS NARUSZENIE i SMS POWRÓT programu PARTNER GSM (serwis).

\* Treść jest zgodna ze stanem danego wejścia: **stan normalny = zakładka SMS POWRÓT naruszenie = zakładka SMS NARUSZENIE sabotaż = treść "sabotaz"**

#### <span id="page-21-1"></span>**2.4.5.4 Status systemu: monitoring temperatury.**

Jeżeli w systemie zainstalowany jest czujnik(i) temperatury oraz skonfigurowane jest powiadamianie SMS, VOICE o przekroczeniu progów alarmowych L/H to możliwe jest wyłączenie powiadomień poprzez komendę SMS

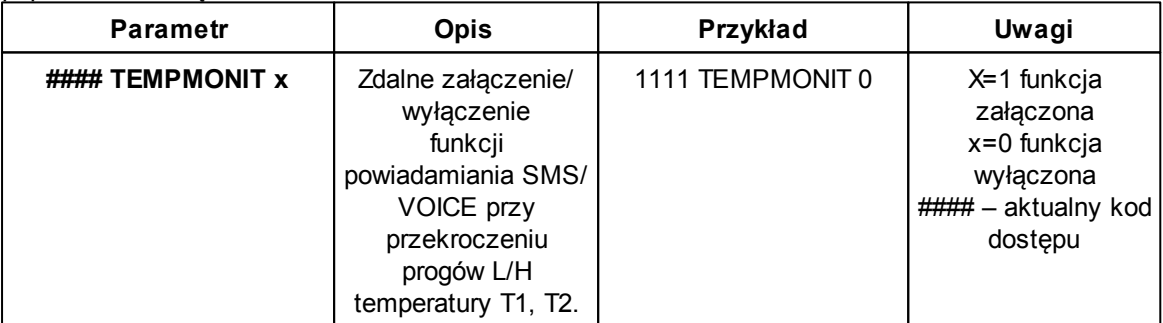

Powiadomienie jest aktywne fabrycznie ( TEMPMONIT 1). Wyłączenie powiadomienia SMS/VOICE nie ma wpływu na funkcje termostatu (sterowanie wyjściami poprzez parametry temperatury) oraz nie blokuje prezentacji bieżącej temperatury w SMS-ie STAN.

#### <span id="page-22-0"></span>**2.4.5.5 Status systemu: pobranie MMS-a ze zdjęciami.**

Pobranie zdjęć z wybranych kamer podłączonych do modułu FGR-4 za pomocą MMS-a polega na wysłaniu SMS-a w postaci:

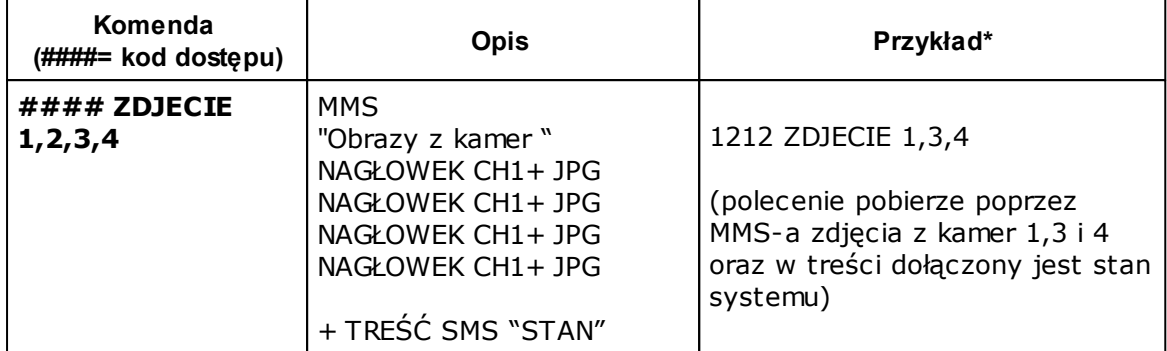

#### <span id="page-22-1"></span>**2.4.5.6 Status systemu: pobranie MMS-a ze zdjęciami z karty SD.**

Jeżeli w systemie zainstalowany jest moduł FGR-4 i posiada on kartę SD to możliwe jest zdalne pobranie zdjęć zapisanych na tej karcie. Jeżeli nie znamy daty i nazwy pliku dokonujemy najpierw **odczytu zawartości katalogu karty SD:**

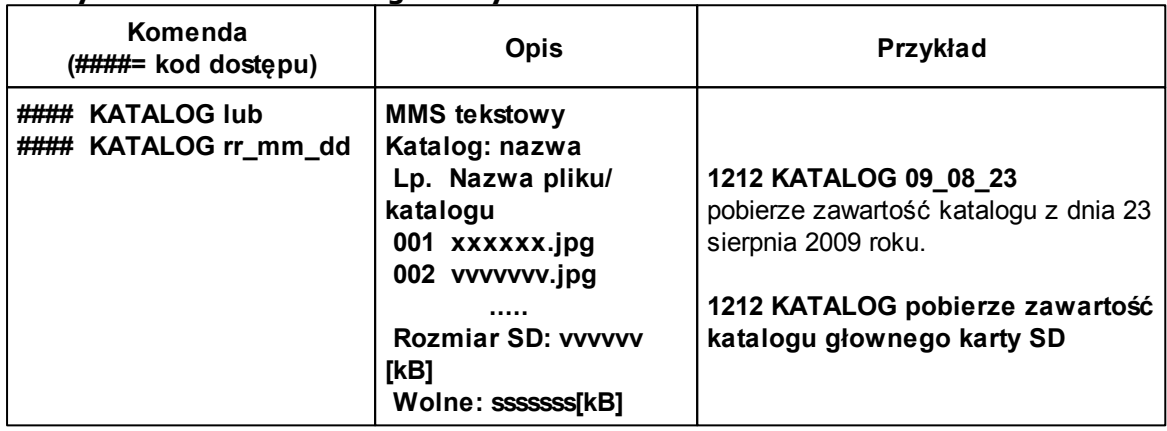

W przypadku gdy brak jest karty SD lub gdy żądany katalog nie istnieje odsyłany jest sms: *"Blad odczytu zawartosci katalogu karty SD"*

**Pobranie żądanego obrazka z karty SD modułu FGR-4 i przesłanie w formie MMSa na telefon: #### POBIERZ rr\_mm\_dd/nazwa.jpg**

*gdzie: nazwa.jpg - jest nazwą pliku odczytaną wcześniej poleceniem KATALOG Nazwy plików:*

Format: aaabhhmm.jpg

gdzie: aaa - indeks pliku od 000 do 500, zwiększany o jeden przy zapisie pliku

b - numer wejścia wideo FGR4

hh - godzina zapisania pliku na kartę SD

mm - minuta zapisania pliku na kartę SD

.jpg - obrazy zapisane są w formacie jpg

Przykładowa nazwa pliku: 00142315.jpg indeks 001,wejście wideo 4, godzina 23 minuta 15 W przypadku braku karty SD lub podania nieistniejącego pliku zwracany jest sms:

*"Blad odczytu (lub brak) pliku z karty SD"*

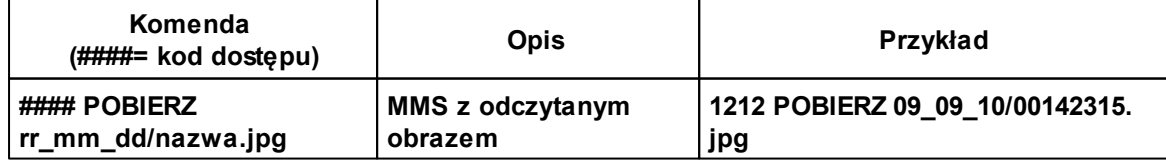

### <span id="page-23-0"></span>**2.4.6 Zdalna konfiguracja wybranych funkcji: SMS.**

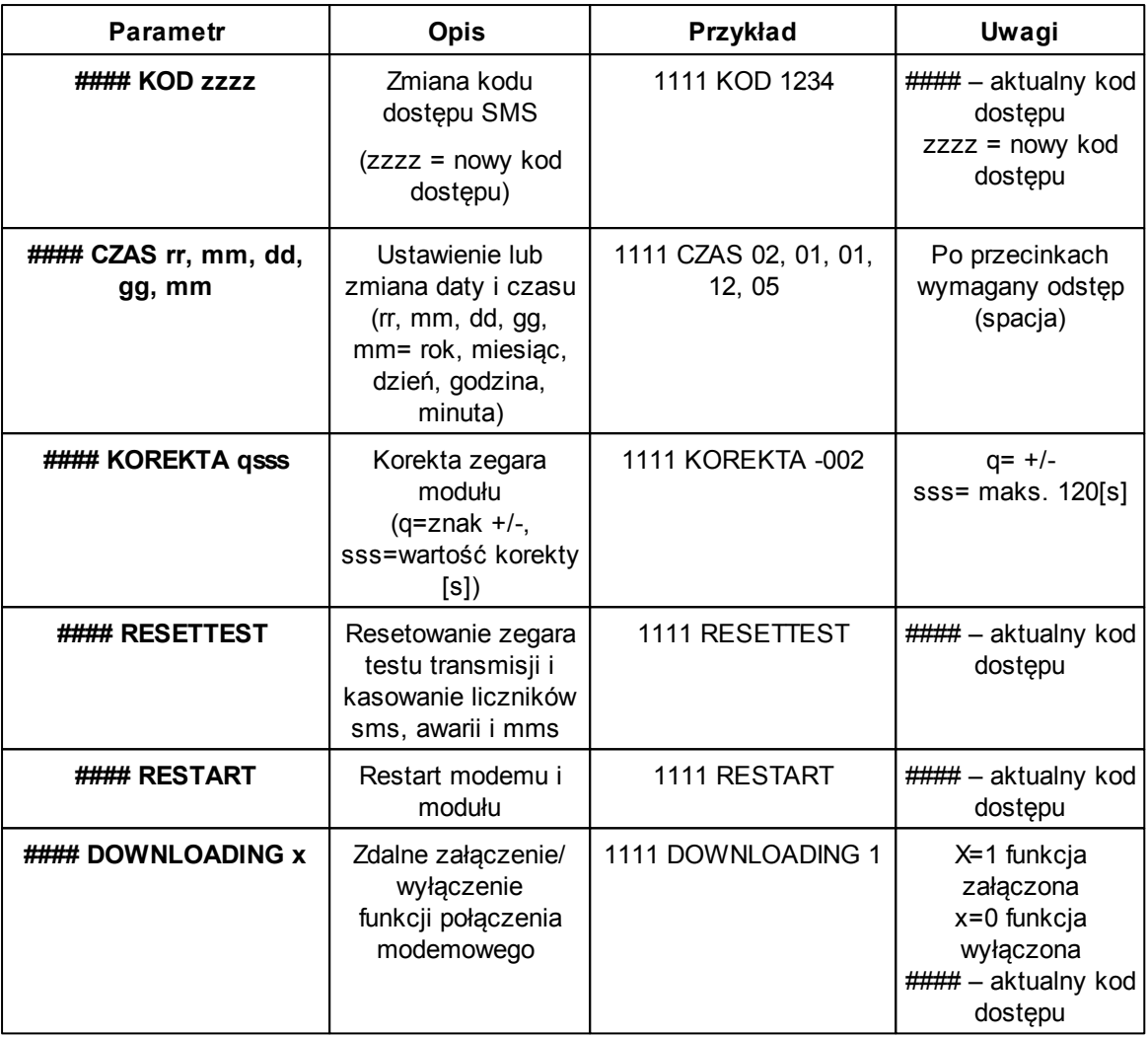

#### <span id="page-23-1"></span>**2.4.7 Kody USSD; doładowanie konta prepaid.**

Możliwe jest zdalne doładowanie konta SIM karty PREPAID (kodem ze "zdrapki"). Wymaga to przesłanie polecenia SMS w postaci:

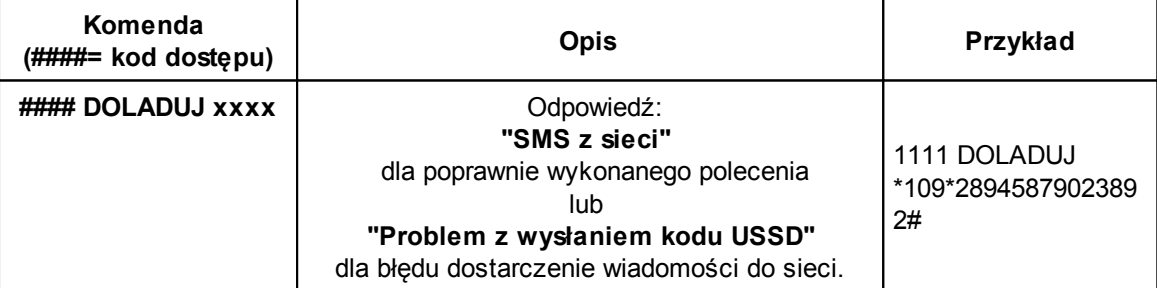

gdzie xxxx= polecenie doładowania danego operatora z wykorzystaniem 14-znakowego kodem ze  $\overline{z}$ drapki" (zzzzzzzzzzzzzzzz = kod "zdrapki"):

- HEYAH: \*109\*zzzzzzzzzzzzzz#
- TAK-TAK: \*111\*zzzzzzzzzzzzzz#
- SIMPLUS: \*123\*zzzzzzzzzzzzzz#
- SAMISWOI: \*123\*zzzzzzzzzzzzzz#

- MOBILKING: \*111\*zzzzzzzzzzzzzz#

- ORANGE GO/POP: \*125\*zzzzzzzzzzzzzz#

- PLAY: \*100\*zzzzzzzzzzzzzz#

#### <span id="page-24-0"></span>**2.4.8 Kody USSD kontrola stanu konta prepaid.**

Centrala obsługuje i przesyła kody USSD. Przy pomocy kodów USSD można zarządzać i kontrolować konto abonamentowe lub prepaid.

Podstawowa funkcja, którą można zrealizować za pomocą kodów USSD jest kontrola konta kart prepaid.

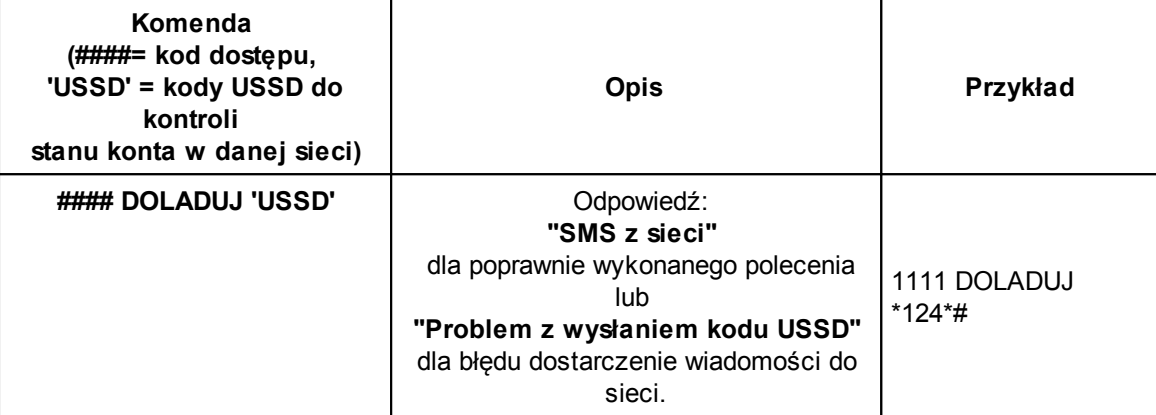

kody USSD do kontroli kont prepaid:

- Orange: \*124\*#

- Plus GSM: \*100#

- Era: \*101#

- Play: \*101#

- Heyah: \*108#.

**Pełna lista kodów USSD dostępna jest u danego operatora GSM i pozwala na zarządzanie usługami, promocjami w danej taryfie.**

## <span id="page-25-0"></span>**3 Lista ustawień, notatki.**

### **3.1 Ustawienia wejść.**

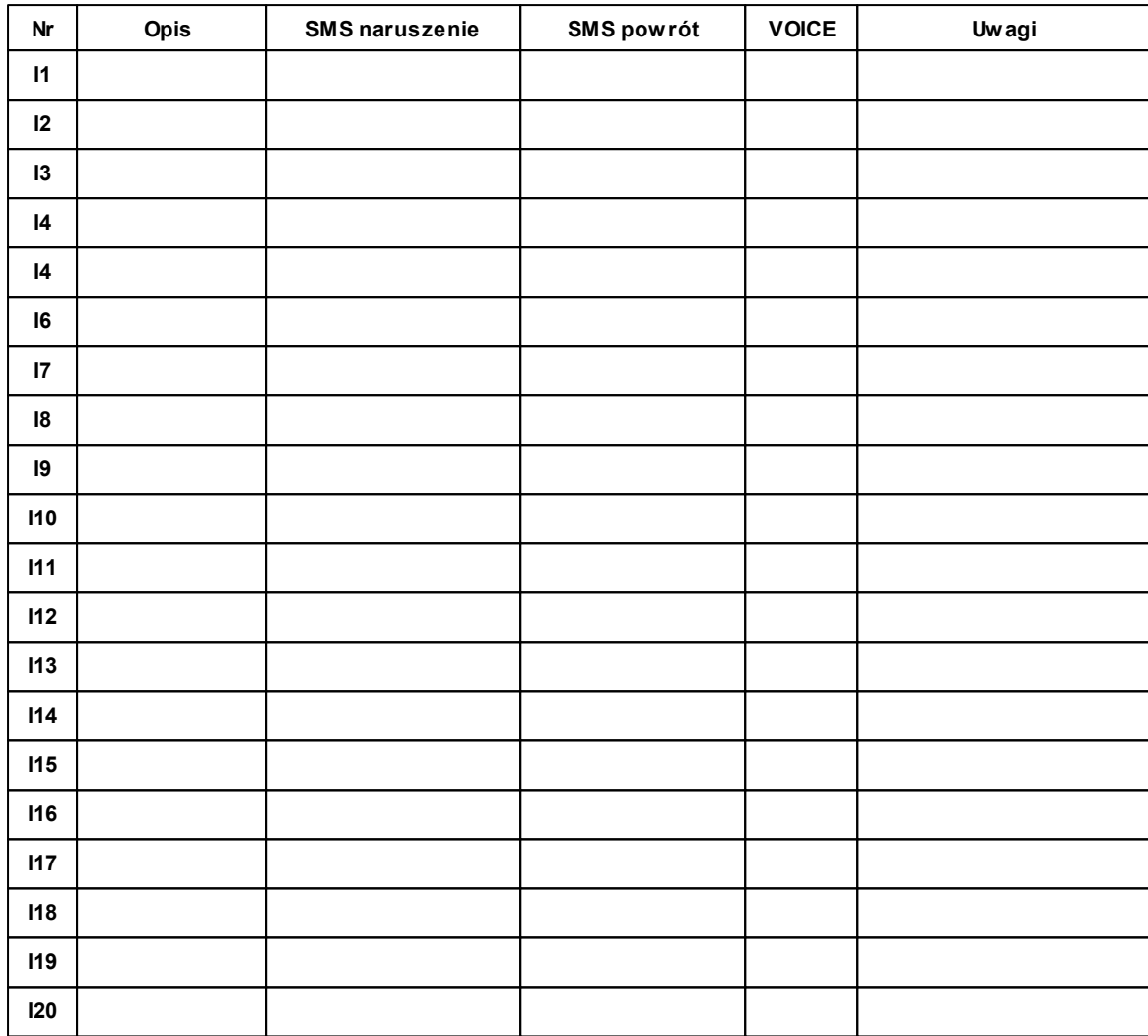

## <span id="page-26-0"></span>**3.2 Ustawienia wyjść.**

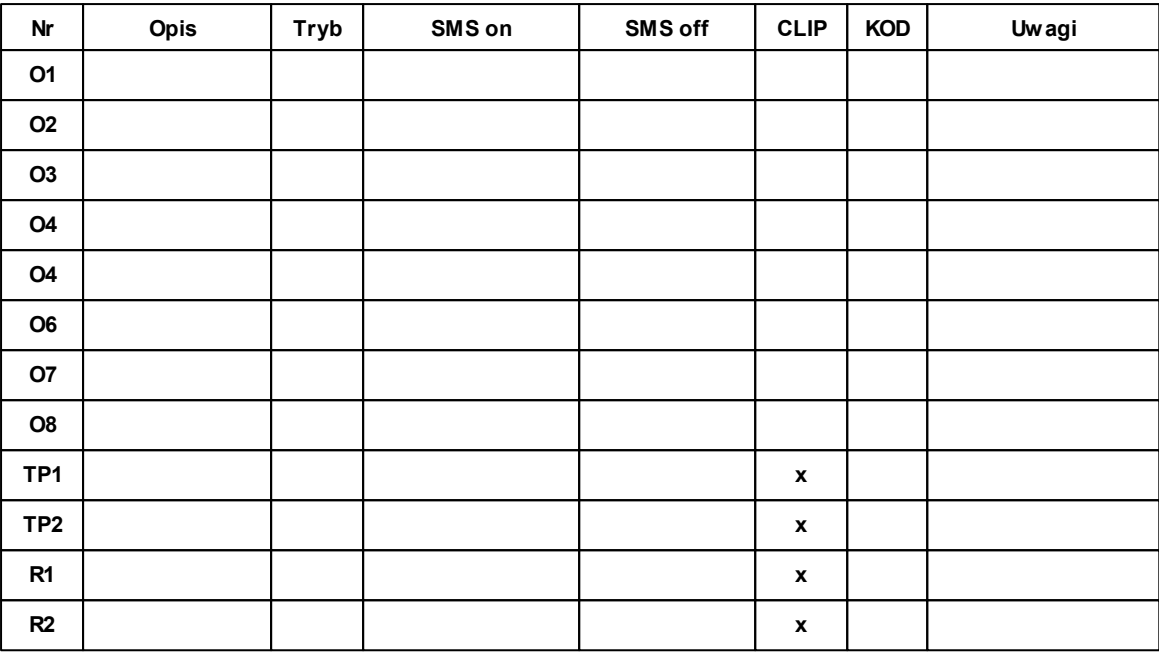

### <span id="page-26-1"></span>**3.3 Notatki.**

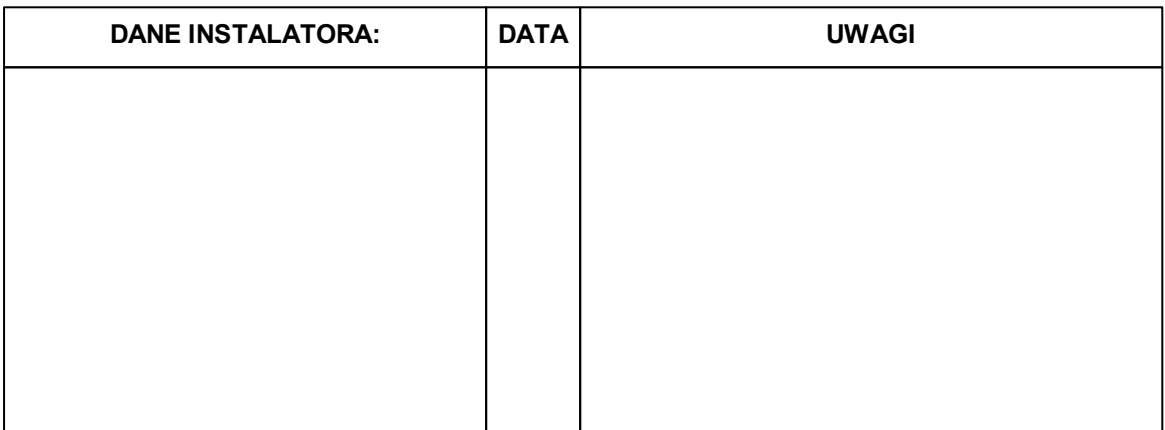

## **NEO/NEO-PS centrala alarmowa z komunikacją GSM, sterowana panelem dotykowym.**

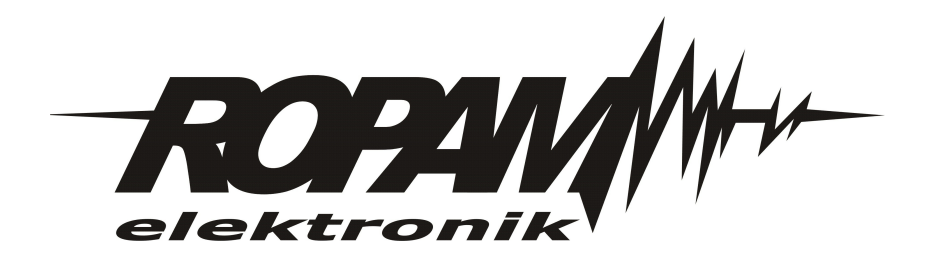